## **JoiningaPortalTelevisit AppointmentviaPortalSite**

**1.Tobegin,logintotheportalandnavigate menuontheleftsideofthescreen.**

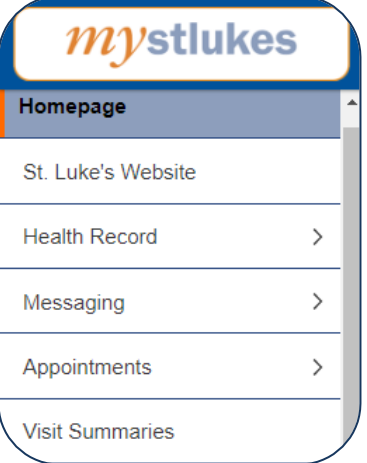

**2. Click** *"Appointments"***, and then click** *"UpcomingAppointments"***.**

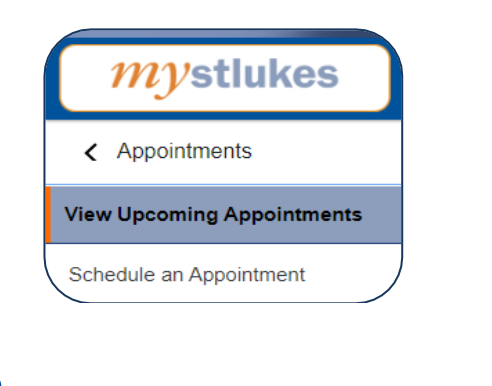

**3. Click** *"JoinNow"* **under your upcoming appointment.**

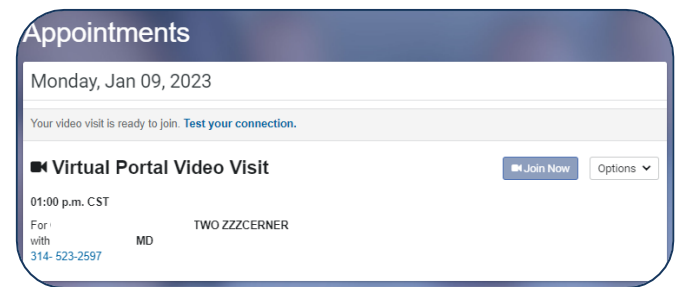

**4.Click** *"IAgree"***totheTelehealth Consent and Acknowledgment and click** *"Join Video Visit"***.**

## Acknowledgement

Telehealth visits provide an opportunity for you to communicate with your participating health care provider through a mobile device or computer, without having to be in the same physical location as your healthcare provider.<br>Telehealth is an not option for all healthcare needs. Your provider may need to see you in person for certain<br>med provider may stop the telehealth visit if technology is not working properly, or if you or your healthcare provider provider interaction and the determine that the incurrency and the determine that telehealth will not adequately address your medical needs. By initiating a telehealth visit your healthcare provider, you acknowledge you ha

Join Video Visit

 $\left( \blacksquare$  agree

## **5. Ensure your camera is working, along with speaker and**

**microphone and click** *"Join Meeting"***.**

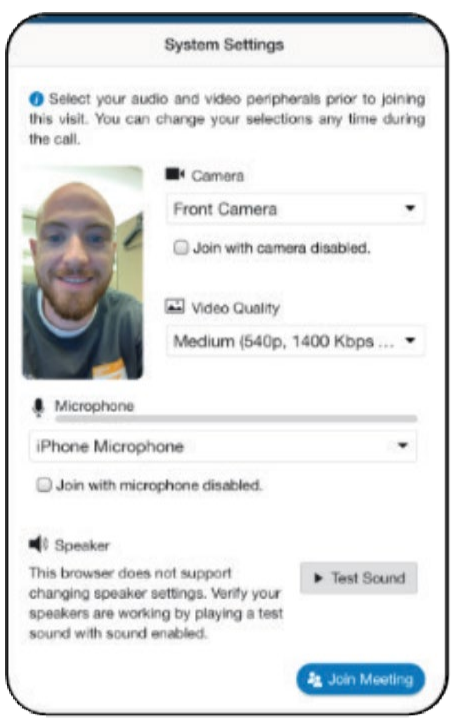

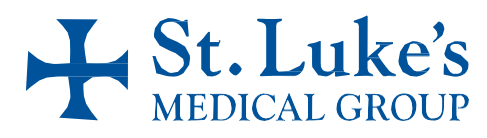